# **II. How to access/Register on ORS**

Users who directly uploaded projects on OPS (Online Project System) during the SRP do not need to register on ORS. They should be able to log in to the system with the e-mail address they used for OPS and the password they will be provided. New users will however need to register.

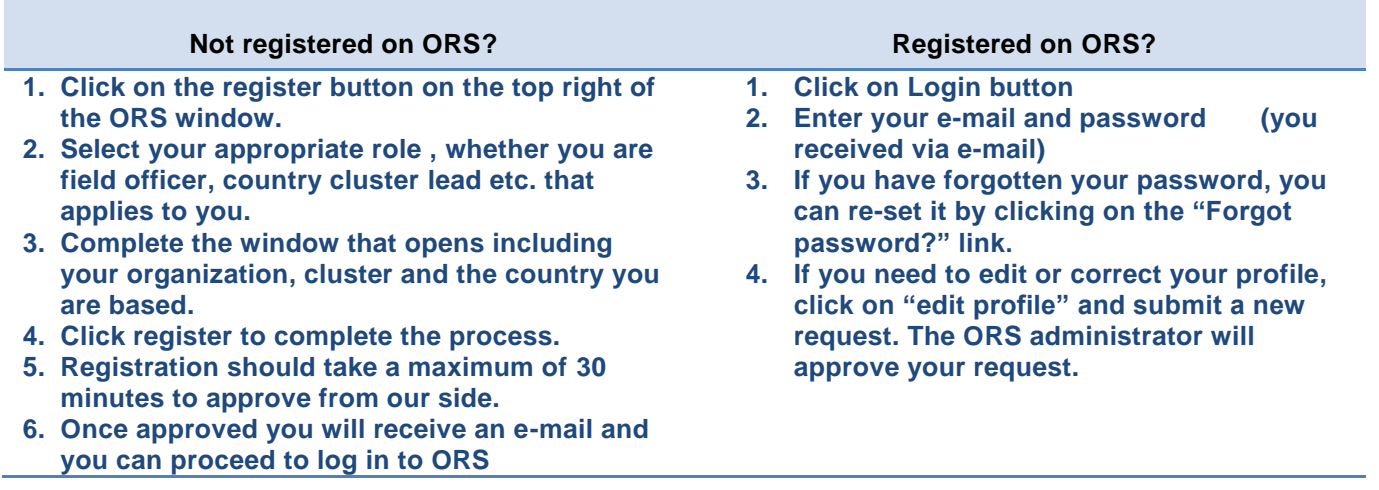

### Not registered on ORS?

#### **1) Click on Register**

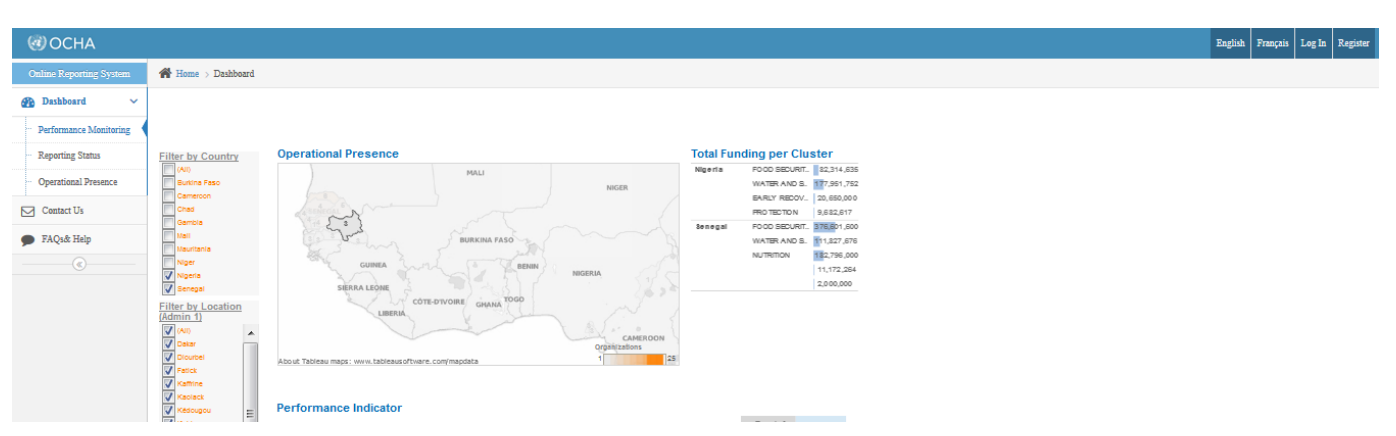

#### **2) Complete your User Profile**

Complete the user profile with your contact information. Indicate your phone with international code/prefix/number, select your **organization** by using the drop down, carefully read and select the appropriate **role** that you will have in the appeal process, select the **country** where you are based and click on **"register"**. You can reset the window if you need to start afresh.

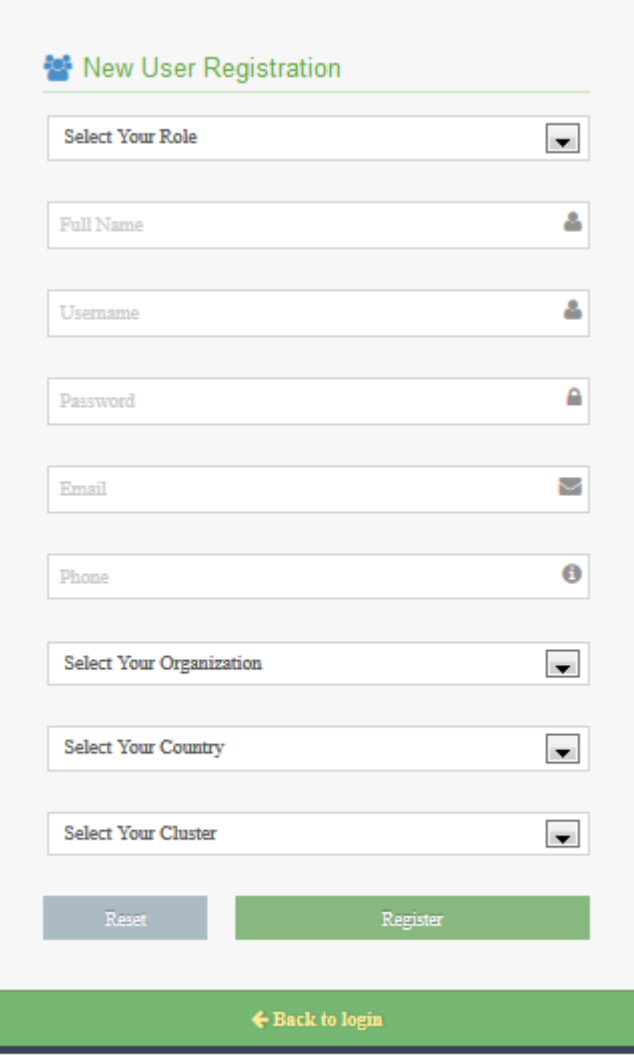

#### **3) Click on Submit**

## Already registered on ORS?

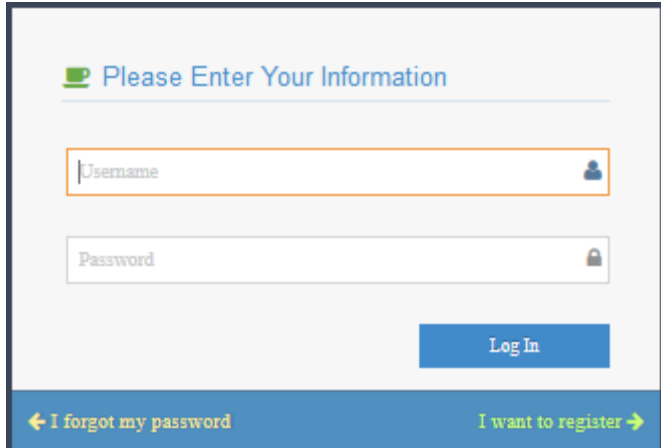

- 1. Click on Login button
- 2. Type your username (e-mail address you registered with on OPS) and password which you received via e-mail.
- 3. If you forgot your password , click on **I forgot my password**